## **Control Sony FX9 with Content Browser Mobile App (with Live Image and Playback)**

Excellent tool for monitoring recording and playback on your mobile device. Access to basic camera controls, clip playback, proxy editing, upload to ftp site etc.

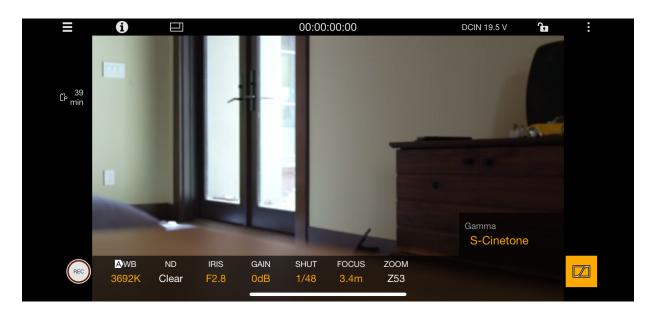

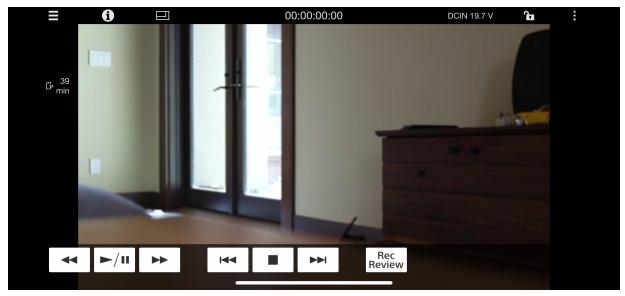

Currently V3.3.0 is not reliable on iPhone with wifi. It is much more stable using a cellar hotspot . For this set up we will use iPhone as the hotspot.

## **Mobile Device Set Up**

Download Sony Imaging Products - Content Browser Mobile app to your device

## **Sony FX-9 Camera Setup:**

Network> Wireless LAN > Setting> **Station Mode**Network> ST Mode Settings> Camera Remote Control> Enable

Network> ST Mode Settings> Scan Networks> Select network, enter password and connect.

## **Mobile Device**

Open Sony Imaging Products - Content Browser Mobile app on your device.

You should now see your camera. If you do not or you are unable to connect to the camera, click the 'Refresh' button.

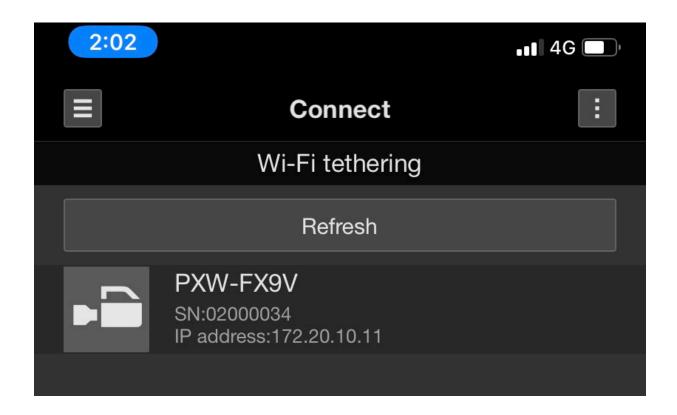